The department of Special Education, Avinashilingam Institute for Home Science and Higher Education for Women actively involved in the development of E-content for the B.Ed. Special Education course under EMRC, Madurai Kamaraj University for the NME-ICT project of MHRD, Government of India and UGC/CEC, New Delhi. The programmes/course modules are uploaded in the CEC web portal.

The details of the programmes/course modules developed is given below

| Sl. No | Name of the course                                                        |
|--------|---------------------------------------------------------------------------|
| 1      | Braille and Assistive Devices                                             |
| 2      | Neurodevelopmental Disabilities                                           |
| 3      | Introduction to Sensory Disabilities                                      |
| 4      | Orientation and Mobility                                                  |
| 5      | Inclusive Education                                                       |
| 6      | Technology and Education for the Visually Impaired                        |
| 7      | Identification of children with Visual Impairment and Assessment of Needs |

#### By clicking the below link one can get into the CEC web portal.

http://www.cec.nic.in/cec/curriculum\_class

# Procedure of navigation to view e content developed by the faculty for NME-ICT project in CEC web portal is as follows

The link given for the modules of course – B.Ed special education takes to the CEC web portal. There are 7 courses and each course has 5 units which are divided into around 25 modules. Once the link is clicked, the portal opens.

Step 1
The link takes to the home page of the CEC web portal

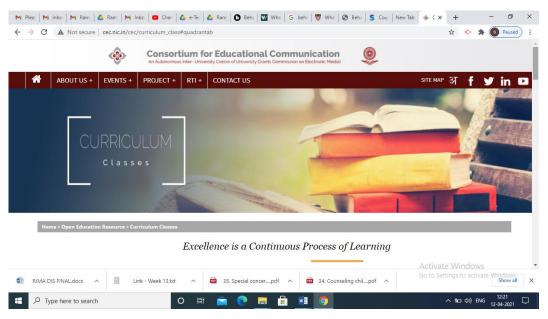

Step 2
Scroll down to view the subjects

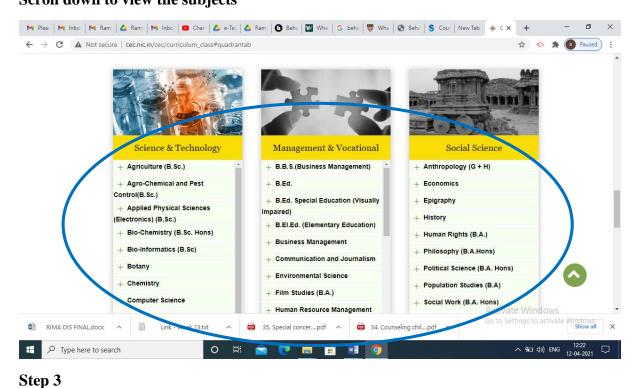

Select B.Ed Special Education (Visually Impaired)

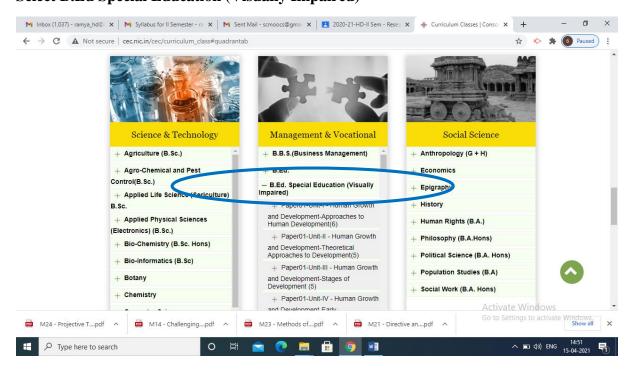

Step 4

After selecting B.Ed Special Education, the Courses/Papers open – scroll down to view all papers/courses

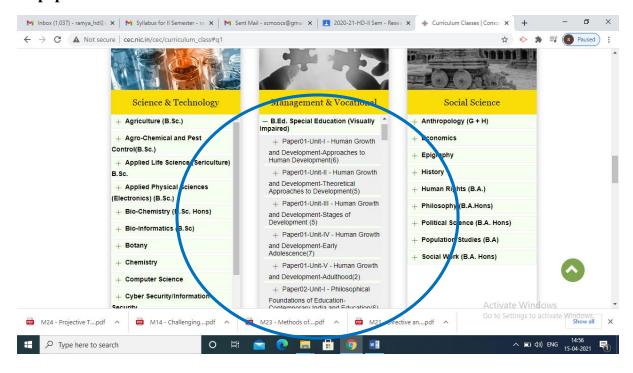

Step 5
Select the paper/course which appears unit wise. Once the paper/course is selected the modules under each paper/course opens, choose any module

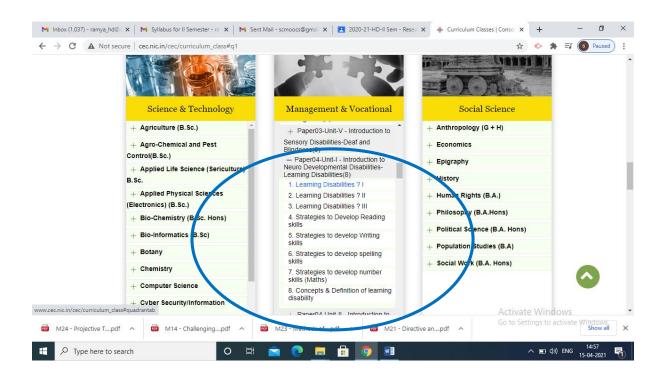

#### Step 6

The chosen module consists of four quadrants. Quadrant one comprises of Text resources, quadrant two consists of Visual resources, quadrant three includes Web resources and quadrant four comprises of Self-assessment. Please navigate through these quadrants to explore various segments of the e-module.

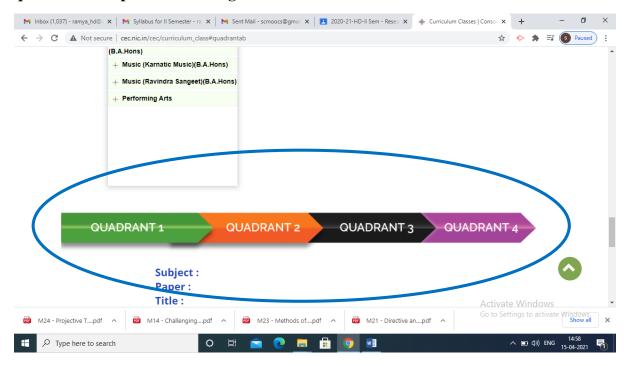

## A sample of Quadrant 1 and 2 is given below respectively

## Quadrant 1

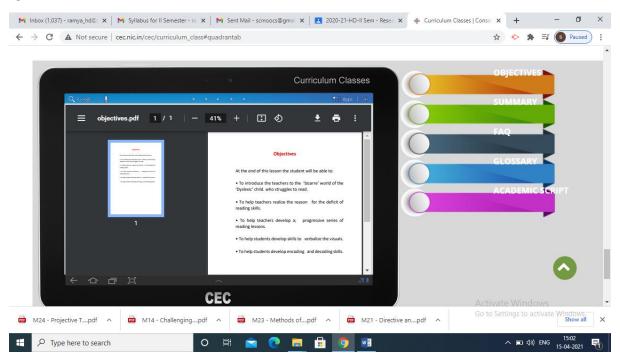

### Quadrant 2

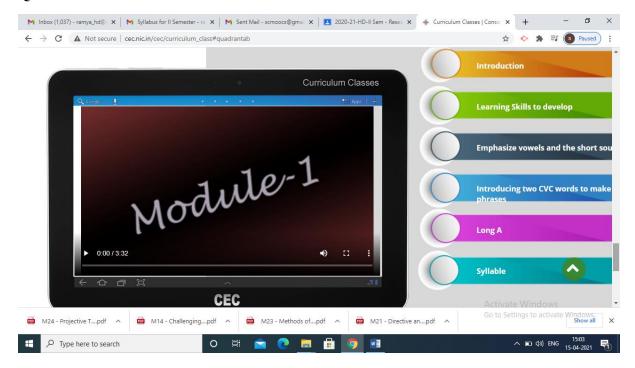